# **Release notes AllSolutions 20.0.04**

# Algemeen

### Verbeteringen 2020 user interface

Op basis van feedback van klanten zijn in deze versie een aantal verbeteringen in de vormgeving van de 2020 user interface doorgevoerd. Zo is bijvoorbeeld de uitlijning van bepaalde elementen en de zichtbaarheid van een aantal teksten geoptimaliseerd. En op de persoonlijke profielpagina worden de social media buttons voortaan in de bijbehorende vormgeving getoond.

## **Basis**

## Autorisatie

### Uitvoeren van verwerkingsfuncties op elkaar laten wachten

Het komt incidenteel voor dat verwerkingsfuncties die mogelijk dezelfde gegevens gebruiken, gelijktijdig worden uitgevoerd. Daarom is bij de **Functies** (MFUNCT) nu het veld **Exclusief uitvoeren** toegevoegd. Met deze instelling geef je aan dat de functie eerst volledig moet zijn uitgevoerd voordat een volgende verwerkingsfunctie (die ook de instelling 'exclusief uitvoeren' heeft) mag worden gestart. Automatisch wordt de volgende functie dan pas in behandeling genomen, wanneer de eerste functie is afgerond. Met deze instelling kun je mogelijke conflicten voorkomen.

Bij de upgrade wordt de nieuwe instelling automatisch bij alle **verwerkingsfuncties** (waarvan de verkorte code begint met een 'v') geactiveerd. Denk hierbij bijvoorbeeld aan het verwerken van facturen, het verwerken van uren en het verwerken van de dagmutaties.

**Goed om te weten**: Deze instelling is alleen van toepassing bij verwerkingsfuncties van het type **Report**. En het wachten op volledige uitvoering vindt dus alleen plaats als bij beide functies de instelling op exclusief uitvoeren is geactiveerd. Omdat de verwerkingen op elkaar wachten kan het eventueel wat langer duren voordat de opdrachten zijn afgehandeld.

## Instellingen

### Nieuw! Eigen kleuren gebruiken voor signaleringen in weergaven (alleen beschikbaar in 2020)

In weergaven kun je kleursignaleringen opnemen. Dit geef je aan bij de kolom. Vanaf deze versie kun je voor de signaleringen ook 'eigen' kleuren gebruiken. Hierbij kun je standaard kleurcodes invullen zoals green, purple, yellow, etc. of gebruik maken van hex-codes (bijvoorbeeld #008ae6). Eventueel kun je een online 'html color picker' gebruiken zoals https://www.w3schools.com/colors/colors picker.asp om mooie kleurnuances uit te zoeken. Met deze nieuwe optie kun je ook de kleursignaleringen in je browser laten aansluiten bij je eigen huisstijl.

## Applicatie integratie

### Nieuwe licentie voor het werken met Apps

AllSolutions bevat een universele software koppeling in de vorm van een REST API. Deze maakt van AllSolutions een volledig open platform, waarin je veilig en snel data uitwisselt met andere systemen. Om dit optimaal te ondersteunen introduceren we vanaf deze versie de **APP-User**, een licentie voor het koppelen van apps met AllSolutions. Met behulp van deze nieuwe licentie kun je de functionaliteiten en gegevens in AllSolutions beschikbaar maken voor nog grotere groepen gebruikers.

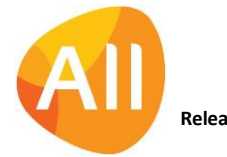

In deze versie is een aantal aanpassingen in de software gedaan om dit mogelijk te maken:

- In de **Parameters AllSolutions** (MZZPAR) is in het onderdeel *Licentie* het veld **Licentie aantal App-gebruikers** toegevoegd. In dit veld wordt voortaan getoond hoeveel licenties je voor app-gebruikers hebt afgenomen.
- Bij de **Gebruikers** (MGEBRU) en de **Gebruikersprofielen** (MGBPRF) is de licentiecategorie '**App-gebruiker**' toegevoegd. Hiermee kun je gebruikers in deze nieuwe licentie indelen.

**Goed om te weten**: Gebruikers met de **APP-User** licentie kunnen geen gebruik maken van de reguliere inlogmogelijkheid van AllSolutions. Zij hebben in hun externe app toegang tot de gegevens die vanuit AllSolutions via de bijbehorende REST API interface ontsloten zijn.

## Logging

### Logging op REST API uitgebreid

Steeds meer klanten maken gebruik van de mogelijkheden van de REST API. Om de acties van de REST API (beter) te kunnen monitoren is de logging van het systeem hierop uitgebreid:

- In de **Performance Historie** (IPERHS) zijn de kolommen '*Aantal acties REST API'* en '*Aantal App-gebruikers'* toegevoegd.
- In de **Performance Monitor** (IPERFO) is de kolom '*Interfacecode REST API'* toegevoegd.
- Bij de **Interfaces** (MINTFA) zijn de shortcuts **Performancelogging acties** en **Performancelogging per dag** toegevoegd. Via deze shortcuts kun je respectievelijk inzien:
	- $\triangleright$  Welke acties door de REST API gebruiker(s) zijn uitgevoerd.
	- ➢ Hoeveel calls/acties er per dag via de geselecteerde REST API zijn gedaan.

## Document Management

### Automatisch vrijgeven documenten na 7 dagen

Zodra een gebruiker een document in bewerking heeft, is het voor anderen tijdelijk niet mogelijk ditzelfde document te bewerken. Dit is zichtbaar bij het document in de kolom *'In gebruik door'*. Zodra het document is aangepast en opgeslagen kan de gebruiker deze weer vrijgeven. (Daarnaast worden wijzigingen in het document ook pas effectief zodra het document is vrijgegeven.)

In de **Parameters Document Management** (MBDPAR) kun je in het veld **Aantal dagen tot automatische vrijgave document** aangeven na hoeveel dagen een document automatisch alsnog wordt vrijgegeven, wanneer een gebruiker deze actie vergeet. Als je hier echter geen waarde invult, worden documenten nooit automatisch vrijgegeven.

We hebben geconstateerd dat in diverse klantomgevingen deze instelling inderdaad niet is gevuld. Daarom wordt deze parameter tijdens de upgrade automatisch op **7 dagen** gezet als in je omgeving geen waarde voor automatische vrijgave aanwezig is. Op deze manier wordt ervoor gezorgd dat wijzigingen die in een document zijn aangebracht, altijd na een bepaalde termijn effectief worden.

(Op sjablonen is deze instelling overigens niet van toepassing. Deze worden nooit automatisch vrijgegeven.)

## **HRM**

## Personeel

### Medewerkers niet toestaan uren te verantwoorden in afgesloten jaren

Bij de **Medewerkers** (MPERSO) en de **Medewerkersprofielen** (MMDPRF) is het veld **Controleren op afgesloten jaren** toegevoegd. Voor een uitleg over de werking, lees verder bij **Urenregistratie**.

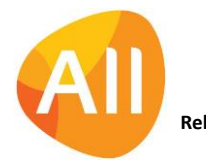

# Financieel

## Debiteuren – stamgegevens

### Organisatie-identificatienummer (OIN) vastleggen bij elektronische facturering

Wanneer je een **debiteur** (MDEBST) elektronisch factureert, kun je aangeven of je naast de elektronische factuur in Pdfformaat ook nog automatisch een UBL-bestand wilt meesturen. (Een UBL-bestand is een bestand in XML-formaat dat de metadata van een factuur bevat. Het UBL-bestand wordt gebruikt voor het uitwisselen van factuurgegevens tussen verschillende softwarepakketten.)

Vanaf deze versie kun je in het onderdeel *Elektronische facturering* eventueel ook het **Organisatie-identificatienummer** (OIN) van de debiteur vastleggen. Dit is een uniek identificerend nummer dat veel gebruikt wordt door organisaties met een publieke taak, zoals overheidsorganisaties. Het OIN-nummer wordt dan in de UBL opgenomen als identificatie van de debiteur, waarmee de elektronische facturering naar overheidsorganisaties soepeler zal verlopen.

## Debiteuren – openstaande posten

### Verzamelaanmaning of rekeningoverzicht in vreemde valuta afdrukken

Bij de **Debiteuren** (MDEBST) kun je instellen hoe je deze wilt aanmanen. Hierbij kun je kiezen uit *Niet aanmanen*, *Per openstaande post* of *Verzameld*. Bij de laatste optie verzameld het systeem alle openstaande posten op één overzicht in de standaardvaluta van het systeem.

Vanaf deze versie kun je in de functies **Afdrukken Aanmaningen** (VAANMA) en **Afdrukken Rekeningoverzichten**  (PREKOZ) voortaan ook kiezen voor **Afdrukken in factuurvaluta**. Op deze manier kun je debiteuren die in vreemde valuta worden gefactureerd, ook een verzamelaanmaning of rekeningoverzicht in die valuta toesturen.

In de **AUTO-sjablonen** (MFORMA) zijn hierop aangepast:

- In het sjabloon voor de **verzamelaanmaning** zijn de nieuwe blokken 12, 13 en 14 toegevoegd.
- In het sjabloon voor het **rekeningoverzicht** is het veld <valuta> toegevoegd in de blokken 2 en 5.

Heb je al een eigen sjabloon in gebruik voor het versturen van verzamelaanmaningen of rekeningoverzichten? Dan kun je deze na de upgrade zelf hierop aanpassen. Eventueel kan je vaste consultant je hierbij ondersteunen.

## CRM

## Mailings

### Naam 'MailPlus' gewijzigd in 'Spotler/MailPlus'

Spotler is de leverancier van MailPlus, een software pakket voor professionele e-mail marketing automation. AllSolutions beschikt over een koppeling met MailPlus, waarbij je op basis van de opgeslagen CRM-gegevens in AllSolutions grote aantallen e-mails kunt versturen en de resultaten daarvan vast te leggen in gedetailleerde rapportages.

De naam van **MailPlus** was al even geleden gewijzigd in **Spotler**. In deze versie is deze aanpassing alsnog doorgevoerd in AllSolutions. Voor de herkenbaarheid is de naam **MailPlus** aangepast naar **Spotler/Mailplus**.

## Projecten

In deze versie zijn de functies waarmee de **cursusaanmeldingen** worden afgehandeld, op een aantal punten uitgebreid en aangepast. **Maak je gebruik van de cursusmodule? Dan raden we je aan om deze functionaliteit tijdens de acceptatiecheck door te testen!** Je vaste consultant kan je hierbij ondersteunen.

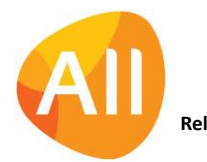

## Cursussen

### Nieuw! Directe link naar online aanmeldformulier cursus/evenement

In de cursusmodule heb je nu ook de mogelijkheid om rechtstreeks via een URL in het **online aanmeldformulier** (MCURON) voor een cursus of evenement terecht te komen. Op deze manier kun je de link naar het aanmeldformulier voor je cursus of evenement bijvoorbeeld ook op je website of een andere locatie opnemen, bijvoorbeeld als link onder een button 'schrijf je hier in'. Dit geeft je meer mogelijkheden om relaties te laten inschrijven.

De directe link naar het online aanmeldformulier is als volgt opgebouwd:

https://**naamomgeving**[/default.aspx?qvactie=aissa\\_mcuron&prbaid=alls&proid=](https://naamomgeving/default.aspx?qvactie=aissa_mcuron&prbaid=alls&proid=projectnummer&subid=subprojectnummer)**projectnummer**&subid=**subprojectnum [mer](https://naamomgeving/default.aspx?qvactie=aissa_mcuron&prbaid=alls&proid=projectnummer&subid=subprojectnummer)**

- ➢ Op de plaats van **naamomgeving** vul je de URL van je eigen omgeving in, bijvoorbeel[d mijn.allsolutions.nl.](https://mijn.allsolutions.nl/)
- ➢ Op de plaats van **projectnummer** vul je het projectnummer van de cursus in, bijvoorbeeld '**500003'**.
- ➢ Op de plaats van **subprojectnummer** vul je het nummer van het subproject van de cursus in, bijvoorbeeld '**1**' (bij subprojectnummer 001).

#### Naam van de cursus/evenement als titel in online aanmeldformulier

Voor een betere beleving wordt bovenaan het **online aanmeldformulier** (MCURON) voortaan de naam van de cursus of het evenement in de titel van het formulier opgenomen.

#### Velden toegevoegd in de 'Online Cursusaanmeldingen'

In de **Online Cursusaanmeldingen** (MCAANM) zijn de velden **Aantal eenheden** en **Verkooptarief per eenheid** toegevoegd (in het onderdeel *Prijsafspraken*). Deze optie kan gebruikt worden om bijvoorbeeld vanuit een externe koppeling via de REST-API online cursusaanmeldingen met individuele prijzen in AllSolutions te kunnen registreren. Maak je hiervan geen gebruikt? Dan kun je deze velden na de upgrade verbergen.

### Besturing

### Nieuwe prijsafspraak op basis van 'Opdrachtgever'

Bij de **Parameters Projecten** (MPRPAR) kun je instellen met welke typen prijsafspraken wordt gewerkt. Via de shortcut **Prijsafspraken** vind je een overzicht van alle verschillende typen prijsafspraken. Door een type prijsafspraak te bewerken, kun je deze activeren.

In deze versie is een prijsafspraak **Opdrachtgever** toegevoegd. Met deze optie kun je nu ook een aparte prijs vastleggen voor een opdrachtgever/debiteur in het geheel, onafhankelijk van de medewerker, activiteit en/of functie.

In de functie **Prijsafspraken** (MPRSAF) beheer je de feitelijke afspraken. Daar kun je per type prijsafspraak de tarieven vastleggen en de periode waarin ze van toepassing zijn. In totaal zijn er negentien soorten prijsafspraken, die je elk voor een bepaalde periode kunt instellen.

## Urenregistratie

### Nieuw! Urenregistratie tot en met een bepaald jaar dichtzetten

In de **Parameters Urenregistratie** (MUIPAR) is het veld **Urenregistratie sluiten t/m (jaar)** toegevoegd (in het onderdeel *Controles*). Met dit veld kun je de urenregistratie tot en met een bepaald jaar dichtzetten. Deze parameter werkt in combinatie met het veld **Controleren op afgesloten jaren** in de **medewerkersgegevens** (MPERSO) en/of **medewerkersprofielen** (MMDPRF).

Is bij de medewerker/het medewerkersprofiel de controle geactiveerd? Dan kan de medewerker geen uren meer registreren, wijzigen en/of gereed melden tot en met het in de parameters opgegeven jaar. Het fiatteren van uren is dan overigens nog wel mogelijk.

**Goed om te weten**: De controle kijkt dus naar de instelling in de **Parameters Urenregistratie** (MUIPAR) en niet naar de afgesloten boekjaren.

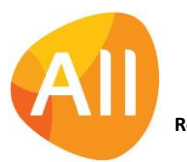

## Fiattering en Controle

### Nieuwe functie 'Controleren Niet Verwerkte Uren Afgesloten Jaren'

In de nieuwe functie **Controleren Niet Verwerkte Uren Afgesloten Jaren** (MGERUR) kun je de urenregels die niet meer relevant zijn, raadplegen en/of verwijderen. Op deze manier heb je de mogelijkheid om niet-verwerkte urenregels in een afgesloten jaar op een gemakkelijke manier vanuit één browser af te handelen.

Zijn er ook nog urenregels aanwezig die correct zijn? Dan kunnen deze urenregels via het normale fiatteer- en verwerkingsproces worden afgehandeld. Daarnaast is het via de shortcut **Weekstaat** mogelijk urenregels te wijzigen en (opnieuw) gereed te melden. Deze urenregels kunnen dan eveneens via het normale fiatteer- en verwerkingsproces worden afgehandeld.

# Configuraties

### Performanceverbeteringen doorgevoerd

In de functie **Sites** (MSITES) zijn een aantal performanceverbeteringen doorgevoerd. Zo worden een aantal stamgegevens van de debiteuren (uit de tabel 'db02'), zoals bijvoorbeeld het verzendadres, niet meer standaard in de weergaven meegenomen.

Heb je eigen weergavesets in de browser aangemaakt? Dan adviseren we je om deze na de upgrade nog even te controleren. Eventueel kun je de debiteurgegevens via een eigen koppeling met de debiteurentabel ('db02') alsnog in de weergaven opnemen.

**Goed om te weten**: Na de upgrade kun je met de functie **Genereren Controlebestand Instellingen** (PCHKIN) een tekstbestand genereren waarin onjuiste weergaven en configuraties zijn opgenomen. We raden je aan om dit controlebestand na elke upgrade te genereren zodat je de in het bestand gesignaleerde weergaven/instellingen kunt corrigeren.

# Service en Onderhoud

## Helpdesk

### Alert op helpdeskmeldingen uitgebreid met instelling op status

De alert op **helpdeskmeldingen** (wd010) is uitgebreid met een instelling op de status van de melding. Zo kun je bijvoorbeeld een alert inrichten voor meldingen die nieuw zijn binnen gekomen (status *'geregistreerd'*). Of meldingen die nog niet *'onderhanden'* zijn. Op deze manier maakt het systeem gebruikers automatisch attent op de eventuele acties die nog ondernomen moeten worden.

## Geen wijzigingen

In deze release zijn geen functionele wijzigingen doorgevoerd voor de onderdelen:

- Online samenwerken
- Business Intelligence
- Leden
- **Donateurs**
- Onderwijs
- Capaciteitsplanning
- Logistiek

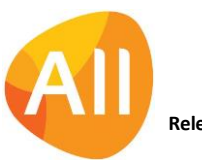